# CD/USB 接收机固件升级指南

#### 简介

- 本文介绍了CD/USB接收机固件升级的步骤和注意事项。
- ,<br>如果在固件升级中发生错误,CD/USB接收机可能会无法使用。请务必在 。固件升级之前详细阅读下列步骤和注意事项
- 。…………………………………………………<br>关于CD/USB接收机的基本操作方法,请参照该机型的使用说明书。

## 适用机型和固件版本

。升级程序可用于下列机型的固件版本

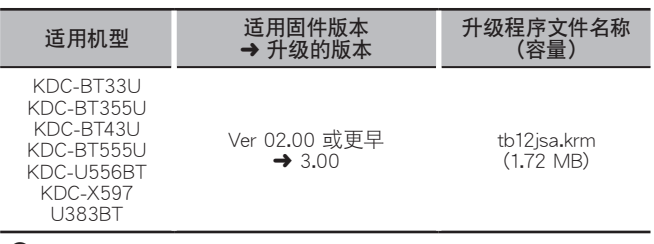

{<del>....</del>}<br>• 关于固件版本的检查方法,请参照"查阅固件版本"。

## 操作步骤

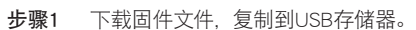

- 步骤2 升级固件。(大约需要10分钟。)
- 重置CD/USB接收机。
- 步骤3 检查固件是否完成了升级。

## 制作升级媒体

。使用电脑制作升级媒体

- 1. 按照升级的机型和固件版本, 下载对应的升级程序。
- 2. 将升级程序复制到USB存储器的最高层级。

- ۞<br>• 也可以将升级程序复制到含音响文件的装置中,然后使用该装置对固件升 。级
- 如果复制到一个文件夹内,升级将无法进行。
- 如果变更升级程序文件名称,则无法进行升级。

## 查阅固件版本

- 1. 按下[< ]按钮进入简捷配对模式。
- 2. 转动[VOL]旋钮, 显示 "SETTINGS", 然后按下[VOL]旋钮。
- 3. 转动[VOL]旋钮, 显示 "DETAILED SET"/ "DETAIL SET", 然后按下[VOL]旋 全田
- 4. 转动[VOL]旋钮, 显示 "BT F/W UPDATE"/ "BT UPDATE", 然后按下[VOL]旋 。钮

在 "BT F/W" 的右侧显示当前的固件版本。

## 固件升级步骤

- 1. 将升级程序媒体与CD/USB接收机连接。
- 2. 当播放音响文件或出现 "NO MUSIC" (无音乐) 的显示时, 按下[SRC]按钮, 选择 "STANDBY" (待机状态)。
- 3. 按下[/]按钮进入简捷配对模式。
- 4. 转动[VOL]旋钮, 显示 "SETTINGS", 然后按下[VOL]旋钮。
- 5. 转动[VOL]旋钮, 显示 "DETAILED SET"/ "DETAIL SET", 然后按下[VOL]旋 。钮
- 6. 转动[VOL]旋钮, 显示 "BT F/W UPDATE"/ "BT UPDATE", 然后按下[VOL]旋 。钮
- 7. 按下[VOL]旋钮。
- 8. 转动[VOL]旋钮, 显示"YES"(是), 然后按下[VOL]旋钮。 升级开始, 并且显示"UPDATING"(升级)。升级应在 大约10分钟 后结 束, 并且在结束后显示"COMPLETED"(完成)。
- $9.$  按下 $\blacktriangleleft$ ]按钮。
- 。固件升级生效
- 10.参照"杳阅固件版本",确认固件版本是否升级。

- {<del>!!!</del>}<br>• 如果显示'NO FILE"(没有文件)
- 。检查升级程序是否位于最高层级–
- 。检查升级程序文件名称是否对应升级的机型–

#### 注意事项

- 在升级之前,请务必在安全地点停车。不要关闭发动机,防止蓄电池的电 。量耗尽
- 升级时,不要关闭发动机或CD/USB接收机的电源。 否则升级将无法正确 完成, CD/USB接收机可能无法使用。